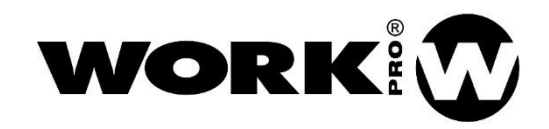

# **BLS2 SD MKII**

**Manual de usuario Version1.2**

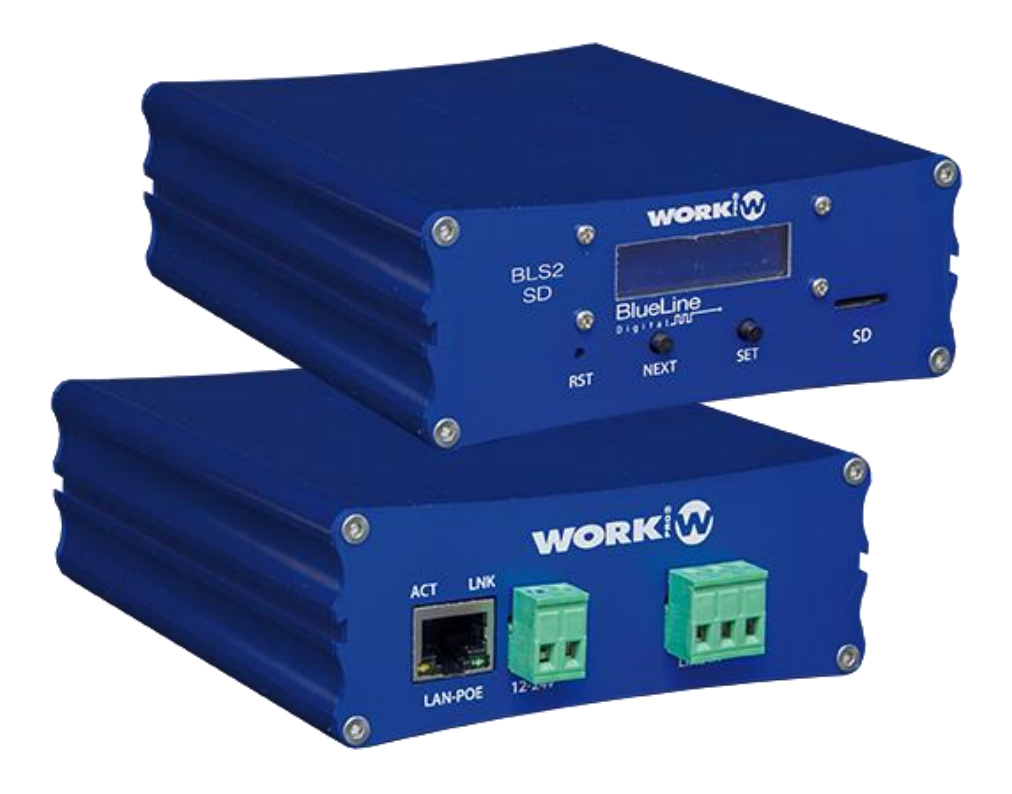

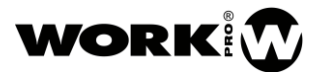

# **INSTRUCCIONES DE SEGURIDAD**

- 1. Lea detenidamente este manual.
- 2. Siga todas las instrucciones y advertencias.
- 3. Únicamente utilice accesorios especificados por WORK PRO.
- 4. Respete las instrucciones de seguridad de su país.
- 5. Tenga cuidado con los niveles de sonido.

# **SÍMBOLOS**

Los siguientes símbolos son utilizados en este documento:

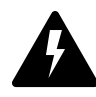

Este símbolo indica un riesgo potencial de daño a un individuo o daños al producto. También puede notificar al usuario sobre las instrucciones que deben seguirse estrictamente para garantizar la instalación o el

funcionamiento seguro del producto.

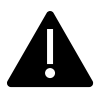

Este símbolo notifica al usuario sobre las instrucciones que deben seguirse estrictamente para garantizar la correcta instalación o funcionamiento del producto.

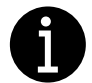

Este símbolo notifica al usuario sobre información complementaria o instrucciones opcionales.

# **BIENVENIDO A WORK PRO**

Gracias por elegir el sistema BLS2 SD MKII de WORK PRO.

Este documento contiene información esencial sobre el uso del sistema. Lea detenidamente este documento para familiarizarse con el sistema.

Por favor, consulte regularmente el sitio web de WORK PRO para descargar la última versión del documento y actualizaciones de software:<https://www.workpro.es/>

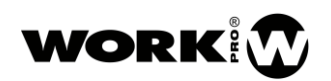

# **CONTENIDO**

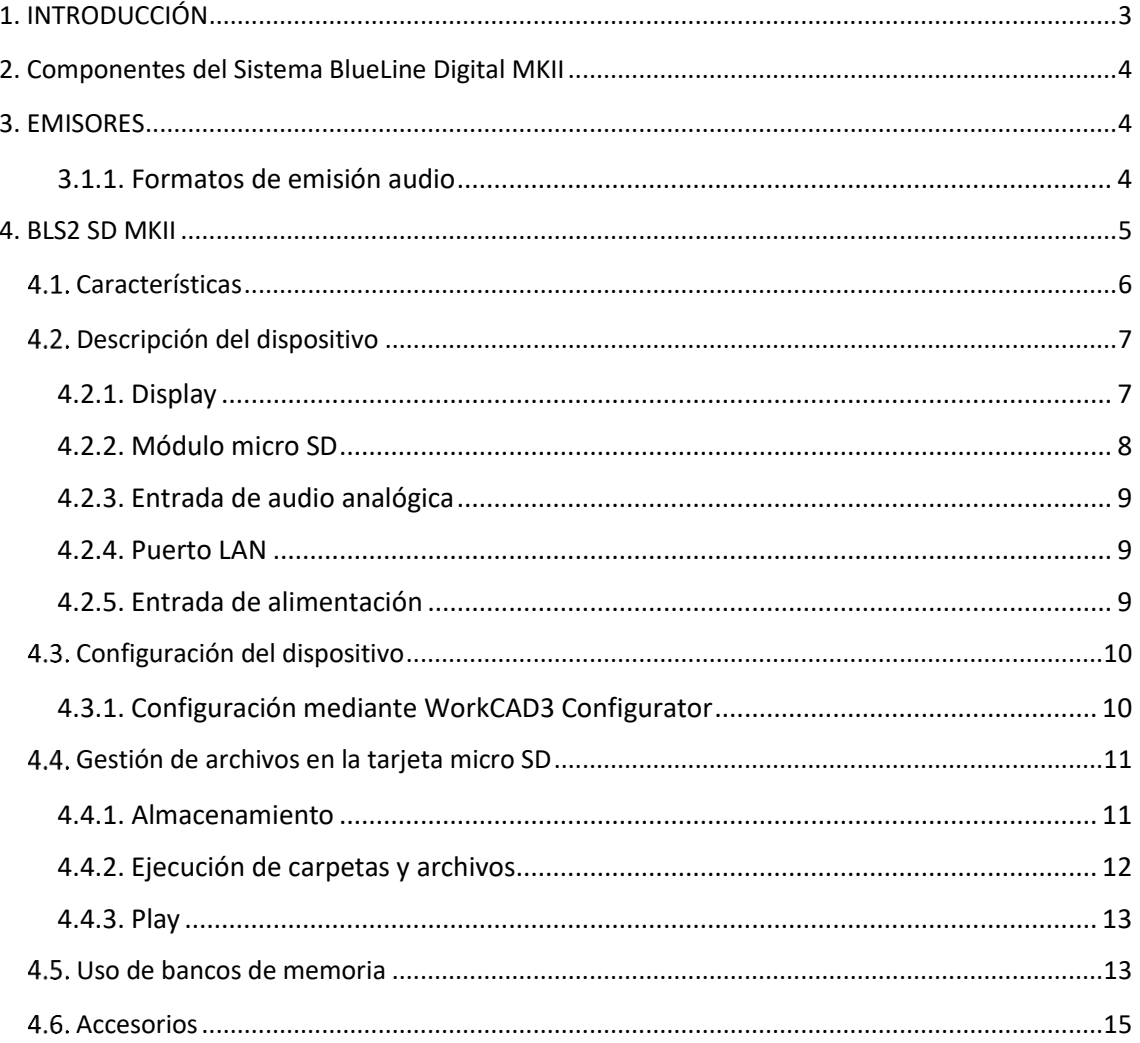

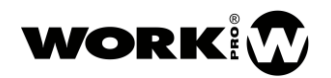

### <span id="page-3-0"></span>**1. INTRODUCCIÓN**

Los dispositivos de la serie BlueLine Digital MKII permiten la distribución de audio sobre IP a través de Ethernet, cumpliendo la pila de protocolos TCP/IP. Mediante el sistema BlueLine Digital MKII es posible realizar desde una transmisión de audio sencilla punto a punto hasta un complejo sistema multicanal con control y gestión de alarma.

BlueLine Digital MKII puede hacer uso de la infraestructura de red física ya existente en su instalación, debido a su bajo consumo de ancho de banda. Por otro lado, es compatible con los sistemas de amplificación de baja o alta impedancia comúnmente utilizados.

Gracias al diseño modular del sistema, BlueLine Digital MKII se adapta perfectamente a las características de cada instalación, pudiendo ampliar el sistema en un futuro si las características de la instalación lo requieren.

Características:

- Gestión de emisores y receptores de audio.
- Diferentes tipos de codificación (PCM, MP3).
- Diferentes modos de extracción de audio (Dual, Single, Mono).
- Control mediante comandos OSC.
- Control por GPIO.
- Complementación con la familia de dispositivos Light Mouse.
- Monitorización del sistema en tiempo real.
- Configuración mediante software.
- Alimentación por fuente externa o PoE.

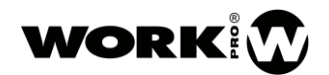

# <span id="page-4-0"></span>**2. Componentes del Sistema BlueLine Digital MKII**

En este capítulo encontrará información acerca de los diferentes dispositivos que componen el sistema BlueLine Digital MKII.

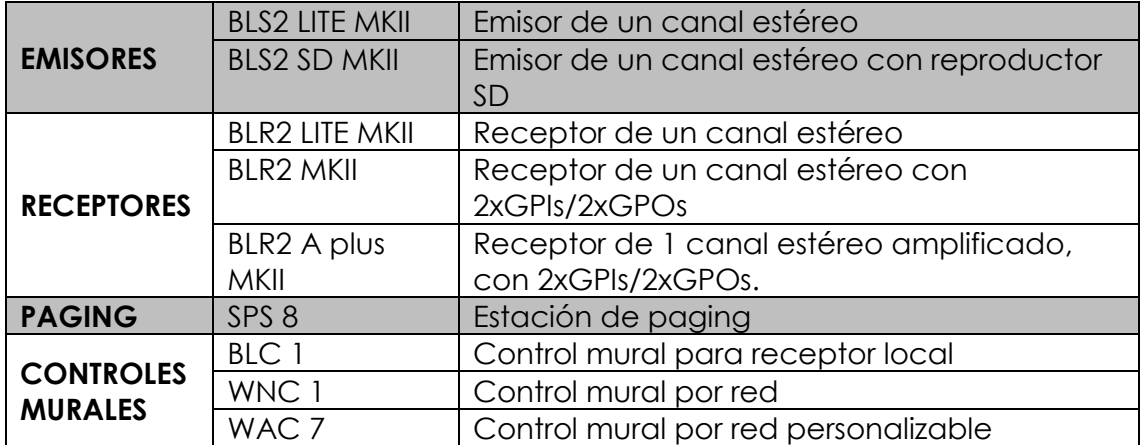

El sistema BlueLine Digital MKII cuenta con cuatro clases de dispositivos:

**Nota: La serie BlueLine Digital MKII es compatible con la serie anterior de dispositivos, por lo que podrá incluir en su instalación dispositivos de ambas series.**

#### <span id="page-4-1"></span>**3. EMISORES**

Los emisores BlueLine MKII son dispositivos que se encargan de emitir un canal de audio estéreo a la red. Existen dos tipos de emisores:

- **BLS2 LITE MKII**: Emisor de un canal estéreo con entrada analógica.
- **BLS2 SD MKII**: Emisor de un canal estéreo con reproductor SD y entrada analógica.

Los emisores BlueLine consumen ancho de banda continuamente, independientemente de que no conecte nada a su entrada analógica o no reproduzcamos nada a través del módulo SD.

#### <span id="page-4-2"></span>**3.1.1. Formatos de emisión audio**

Los emisores BlueLine (BLS2 Lite MKII y BLS2 SD MKII) pueden transmitir audio sin codificación o con codificación, el formato de audio elegido dependerá de las necesidades de su instalación.

Dependiendo del formato de audio elegido el consumo de ancho de banda por parte de los emisores será diferente.

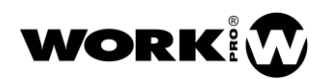

A continuación, se detalla el número máximo de dispositivos que podrá utilizar en una subred dedicada únicamente a dispositivos BlueLine Digital MKII con un ancho de banda de 25Mbps.

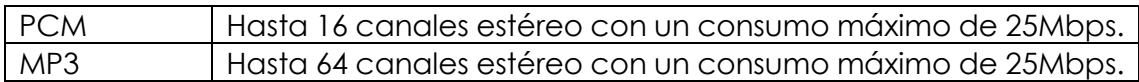

Seguidamente se detallan las características de cada formato de audio y su consumo de ancho de banda:

- **PCM:** Formato de digitalización de audio sin pérdidas. Esto implica que sea el formato de mayor calidad audible y con mayor consumo de ancho de banda, 1.5 Mbps por emisor.
- **MP3:** Formato de codificación de audio con pérdidas, que haciendo uso de técnicas psicoacústicas consigue reducir la cantidad de información a transmitir con la mínima degradación audible. Tiene un consumo de ancho de banda de 220 Kbps por emisor.

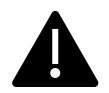

#### **El número de emisores posibles en una instalación realizada con dispositivos BlueLine Digital MKII dependerá del ancho de banda disponible para nuestra subred.**

Se recomienda hacer uso del filtrado multicast (IGMP snooping) en los switches de su LAN, para hacer un consumo eficiente del ancho de banda. Revisar el **manual Network & OSC** para más información.

### <span id="page-5-0"></span>**4. BLS2 SD MKII**

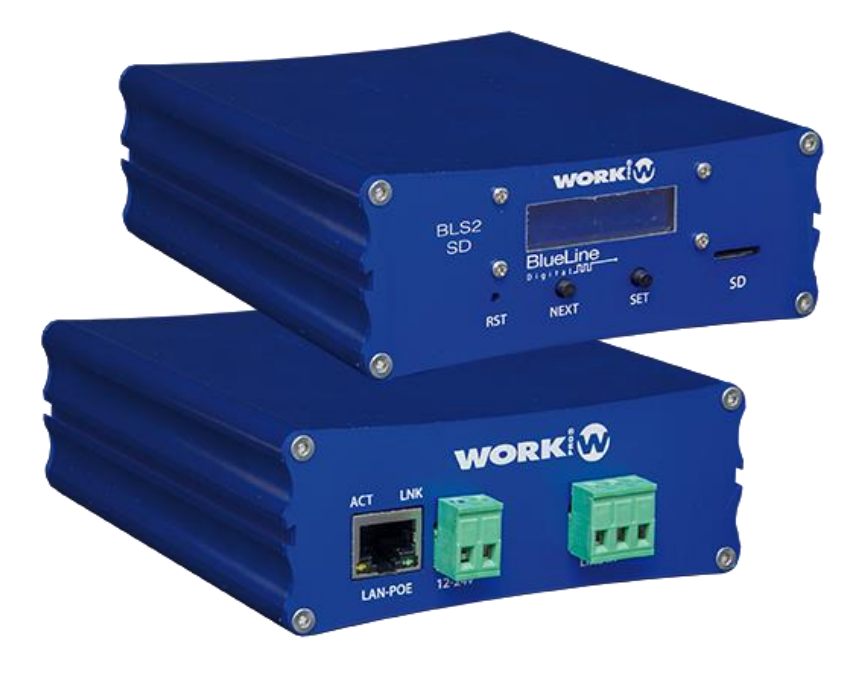

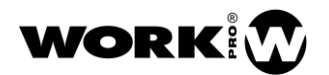

El BLS2 SD MKII es un emisor de audio de un canal estéreo, el cual es inyectado en la red a través de su módulo reproductor micro SD incorporado o su entrada analógica.

El dispositivo BLS2 SD MKII le permitirá hacer uso de todos aquellos audios pregrabados que su instalación necesita, es decir, podrá utilizar el dispositivo para almacenar avisos, alarmas e incluso listas de reproducción. Estos audios podrán ser lanzados a través de comandos OSC.

El dispositivo también cuenta con una entrada analógica estéreo no balanceada, que le permitirá conectar cualquier fuente analógica de baja impedancia.

El dispositivo puede ser alimentado tanto por PoE como por una fuente de alimentación externa.

#### <span id="page-6-0"></span>**Características**

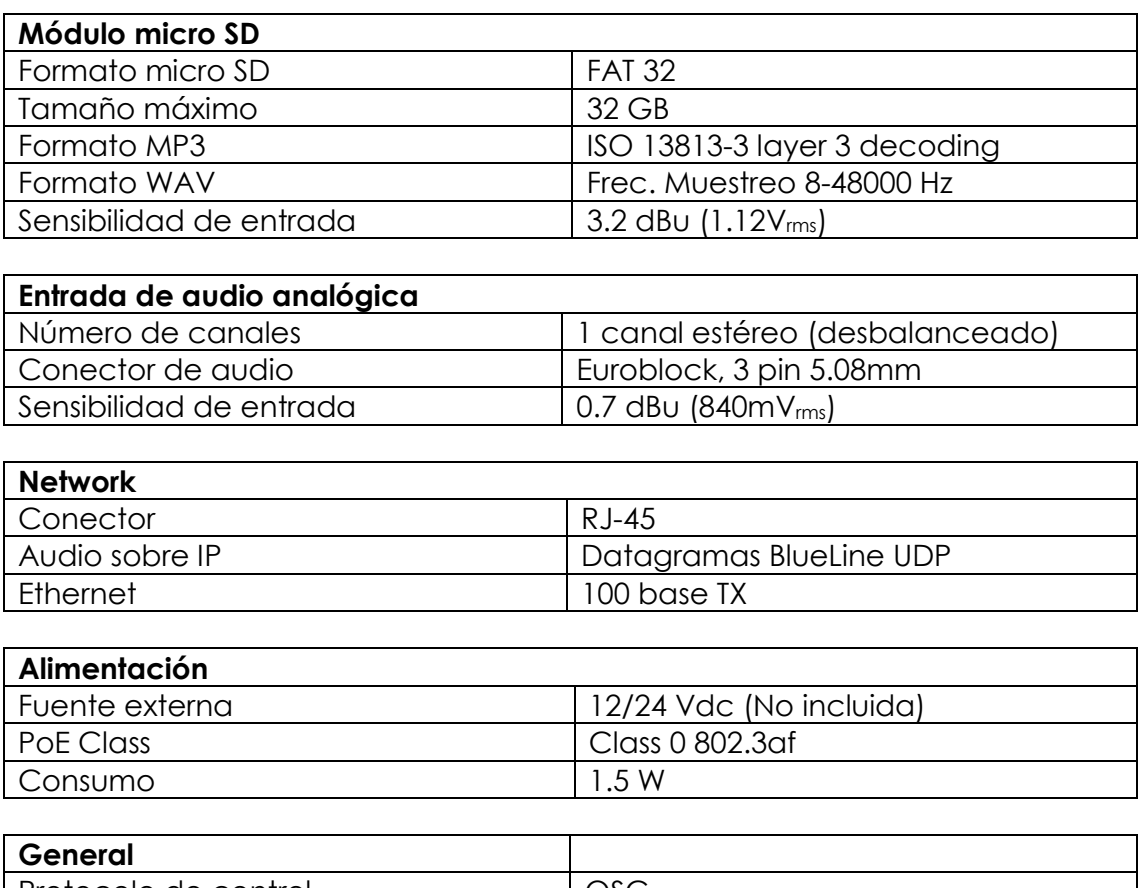

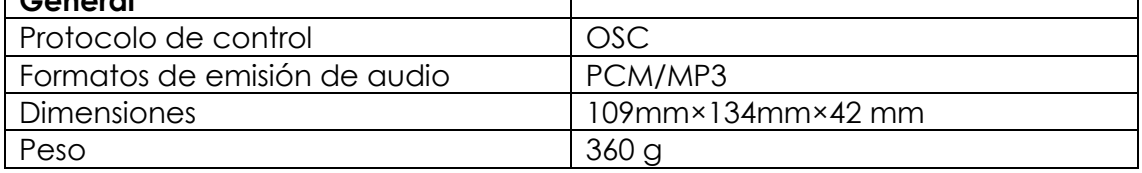

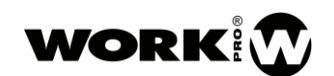

#### <span id="page-7-0"></span>**Descripción del dispositivo**

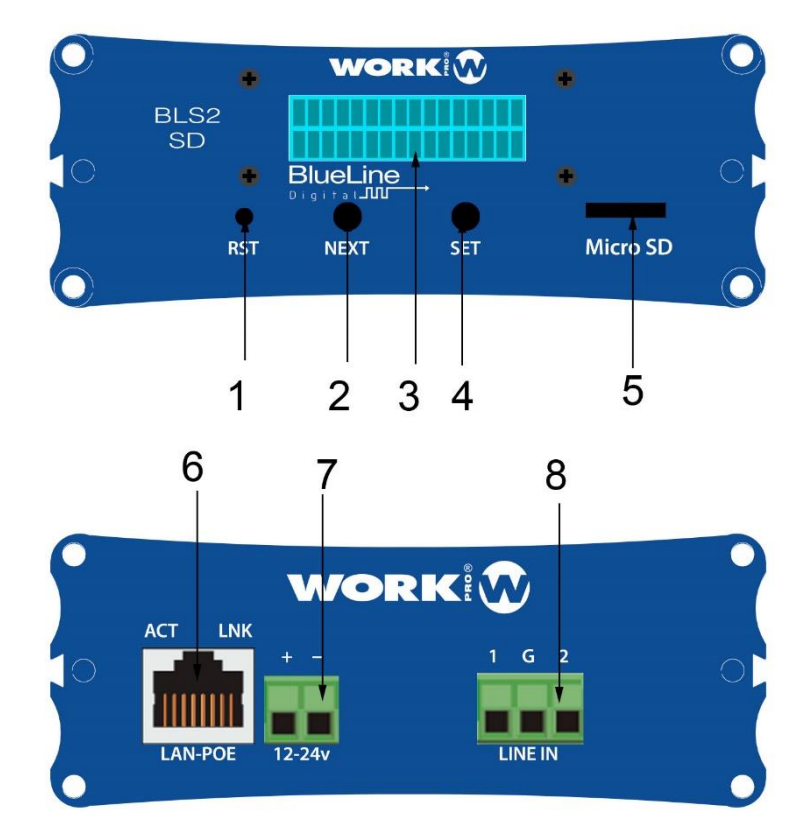

- **1. Botón de Reset.** Lleva el dispositivo a su configuración de fabrica
- **2. Boton de Next.** Permite avanzar entre y a través de las diferentes pantallas del display.
- **3. Display**. Muestra diferentes características del dispositivo.
- **4. Botón de Set.** Permite acceder a una determinada pantalla del display y fijar los digitos de las diferentes pantallas.
- **5. Módulo microSD:** Puerto para la conexión de una tarjeta microSD.
- **6. Puerto LAN.** Puerto de conexión a la red local, RJ45.
- **7. Entrada Alimentación.** 12/24 Vdc
- **8. Entrada de audio analógica.** Entrada de audio desbalanceada, 3-pin Euroblock de 5.08 mm.

#### <span id="page-7-1"></span>**4.2.1. Display**

En la parte frontal del dispositivo encontrará un display mediante el cual podrá visualizar o modificar diferentes parámetros de la unidad.

Para navegar entre los diferentes parámetros pulse el botón NEXT, si quiere editar alguno de estos parámetros debe pulsar el botón SET para acceder a él. A continuación, se especifica que parámetros son editables y cuales no:

- STATIC IP, editable.
- DYNAMIC IP, no editable.
- MAC, no editable
- SRC, editable.

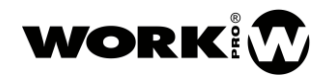

# STRTIC IP: 18 010.001.027.234

**STATIC IP**, se trata de la dirección IP estática. Por defecto, el dispositivo tiene una dirección IP estática perteneciente a la subred 10.0.0.0/8. Para su edición, haga uso de los botones SET (para seleccionar y fijar el dígito) y NEXT (para su edición de forma ascendente).

**NOTA: Tras un cambio, el dispositivo se reinicia para confirmar el valor.**

# DYNAMIC IP: 192.168.001.100

**DYNAMIC IP**, se trata de la dirección IP dinámica del dispositivo, la cual debe ser asignada por un servidor DHCP.

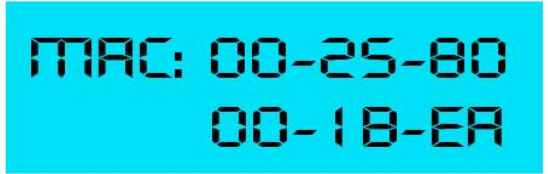

**MAC**, se trata de la dirección física del dispositivo.

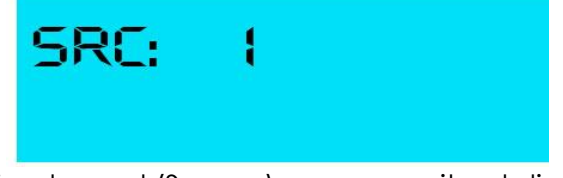

**SRC**, hace referencia al canal (Source) en que emite el dispositivo. Para su edición, haga uso de los botones SET (para seleccionar y fijar el canal) y NEXT (para su edición de forma ascendente).

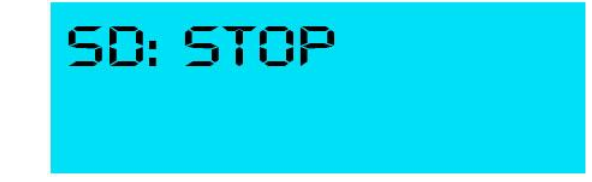

**Estado micro SD**, indica el estado del reproductor micro SD, play o stop.

#### <span id="page-8-0"></span>**4.2.2. Módulo micro SD**

Módulo micro SD que actúa únicamente como reproductor por lo que la gestión de archivos se hará desde el dispositivo externo como un PC.

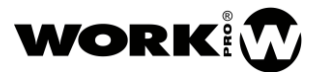

#### <span id="page-9-0"></span>**4.2.3. Entrada de audio analógica**

La entrada de audio analógica del dispositivo es no balanceada, tenga presente el siguiente tipo de conexión:

#### **ESTÉREO**

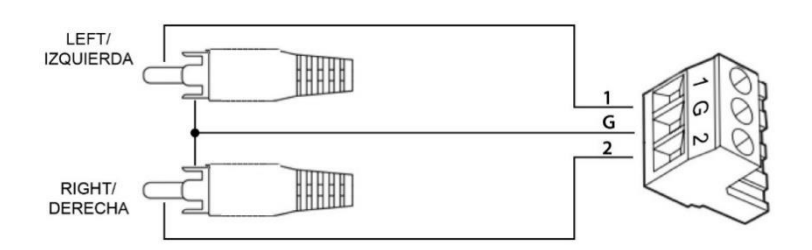

#### **MONO**

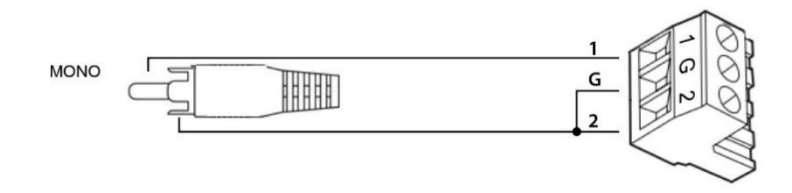

#### <span id="page-9-1"></span>**4.2.4. Puerto LAN**

Puerto RJ45 para conexión a LAN. Permite alimentación PoE (Class 0 802.3af) Junto al conector RJ45 encontrará dos LEDs indicando el estado del dispositivo:

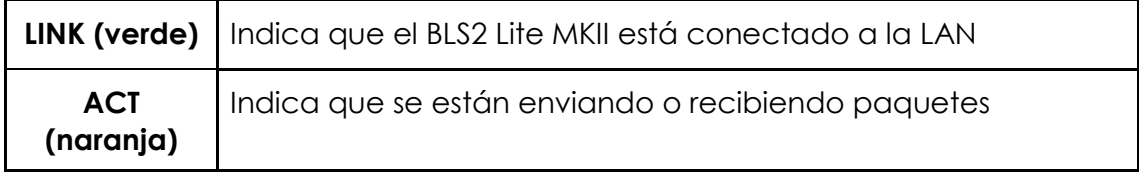

#### <span id="page-9-2"></span>**4.2.5. Entrada de alimentación**

Entrada de alimentación para fuente externa. El voltaje admitido podrá ser de entre 12/24 Vdc, siendo necesario 500mA de corriente como mínimo.

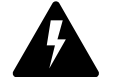

**Compruebe la polaridad correcta antes de conectar la alimentación**.

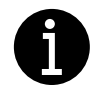

**La fuente de alimentación externa no es proporcionada junto al dispositivo.**

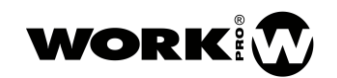

#### <span id="page-10-0"></span>**Configuración del dispositivo**

La configuración del dispositivo se puede hacer por sofTware (**WorkCAD3 configurator**) o mediante acceso por display. La forma más comoda para el usuario es mediante WorkCAD3 configurator, ya que tendrá acceso a todas las funcionalidades del dispositivo y además podrá ver la interacción de su dispositivo, con el resto de elementos de la red BlueLine Digital MKII.

#### <span id="page-10-1"></span>**4.3.1. Configuración mediante WorkCAD3 Configurator**

Tras realizar la configuracion a nivel de IP del dispositivo y su actualización si fuese necesario (Ver manual **WorkCAD3 Configurator**), proceda a su configuración.

Si Hace click con el botón izquierdo del ratón sobre el dispositivo se abrirá el interface de configuración donde aparecen los siguientes parámetros a configurar:

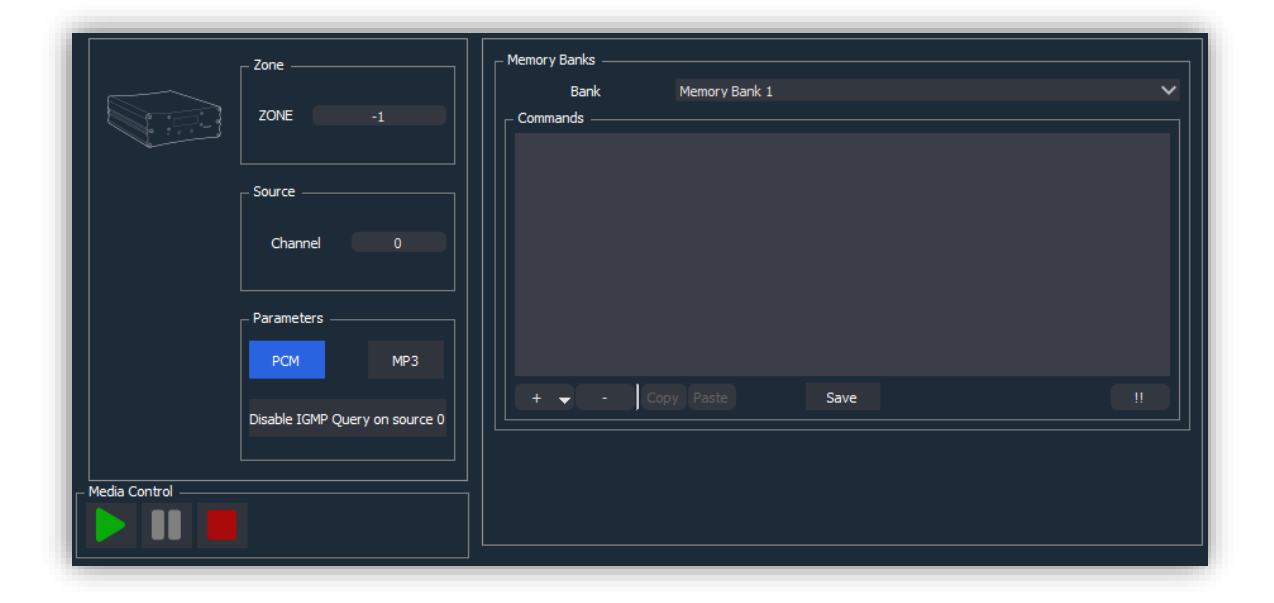

- **Zone:** Este campo hace referencia a zona a la que pertenece el dispositivo, para poder recibir comandos de control OSC. Por defecto, todos los emisores BlueLine vienen en zona -1. Se recomienda no modificar en los emisores.
- **Channel:** Número de canal donde se emite el audio. Por defecto todos los emisores vienen en el canal 0. En el caso de que exista más de un emisor debe modificar el canal para no existan conflictos, ya que solo puede existir un emisor por canal.
- **Parameters:**
	- **PCM**: Emision de audio sin codificación.
	- **MP3**: Emision de audio con codificación MP3.

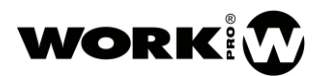

- **Disable IGMP Query on source**: Deshabilita el IGMP querier en el caso de que el emisor se encuentre emitiendo en el canal 0.
- **Bank:** Bancos de memoria donde almacenar comandos UDP/OSC que se ejecutarán cuando de lanza o se acaba un track del BLS 2 SD MKII.
- **Commands**: Editor de comandos UDP/OSC. Revisar el manual de WorkCAD3 configurator para su uso.

#### <span id="page-11-0"></span>**Gestión de archivos en la tarjeta micro SD**

#### <span id="page-11-1"></span>**4.4.1. Almacenamiento**

El almacenamiento de archivos en la tarjeta micro SD deberá hacerse desde un PC. Los archivos de audio a reproducir siempre deben de estar dentro de carpetas, debido al formato de los argumentos incluidos en los comandos OSC que controlarán el módulo micro SD.

Las carpetas y archivos deberán nombrarse de la siguiente forma para después ser ejecutados.

**- Carpetas**. Se nombrarán numéricamente del 01 al 99.

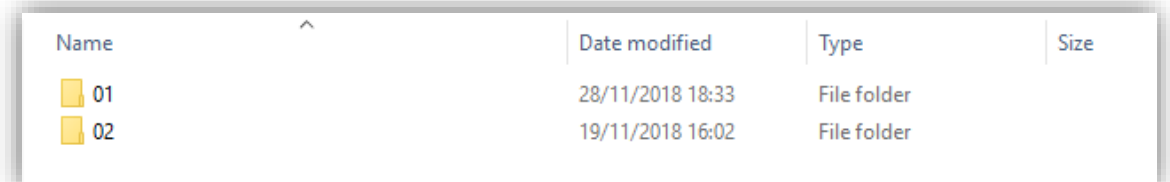

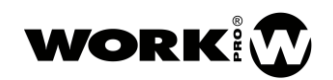

**- Archivos**. Se nombrarán numéricamente de 001 a 999, seguido del nombre que

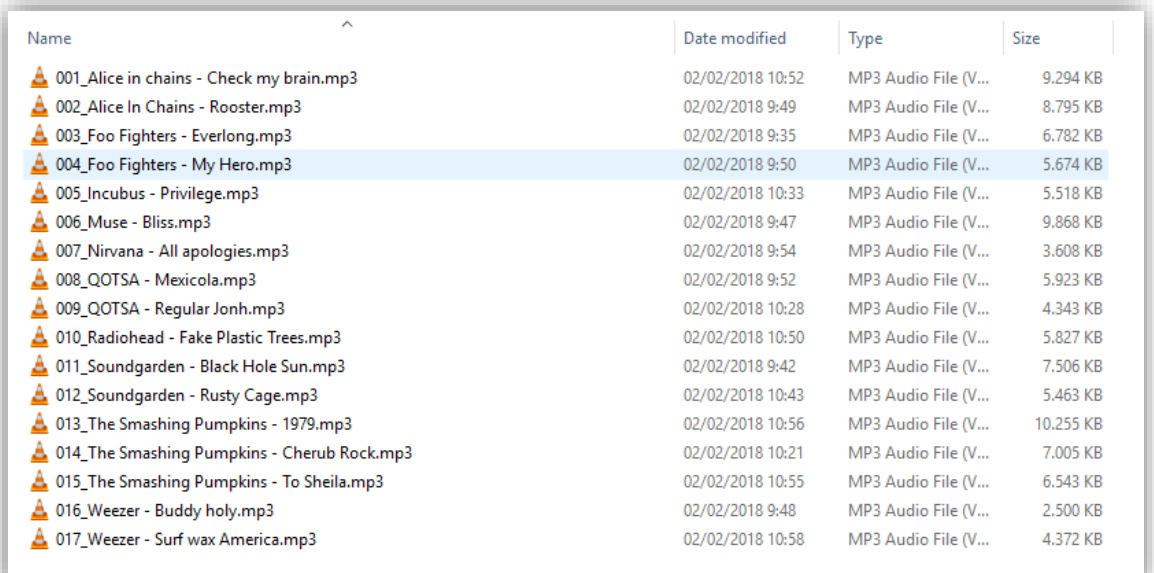

queramos.

#### <span id="page-12-0"></span>**4.4.2. Ejecución de carpetas y archivos**

Para hacer uso del módulo micro SD enviaremos comandos OSC desde:

- WorkCAD3 player, dispositivo que ejecuta un layout creado con WorkCAD3 editor
- **SPS8**, estación de paging con botones y GPI programables.
- **Dispositivos que constan de GPIs programables**, BLR2 MKII, BLR2 A plus MKII, LM GPIO, LM Serial.
- **Dispositivos de terceros**, capaces de enviar comandos UDP/OSC.

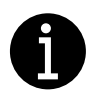

**En el caso de hacer uso del SPS8 o de los GPIs existentes en algunos dispositivos BlueLine/LightMouse para controlar el módulo micro SD, la programación de comandos se hará a través del editor de comandos OSC.**

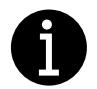

**El editor de comandos OSC se encuentra ampliamente explicado en el manual workCAD3 configurator, aquí únicamente explicaremos los comandos exclusivos de control para el módulo micro SD**

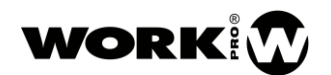

#### <span id="page-13-0"></span>**4.4.3. Play**

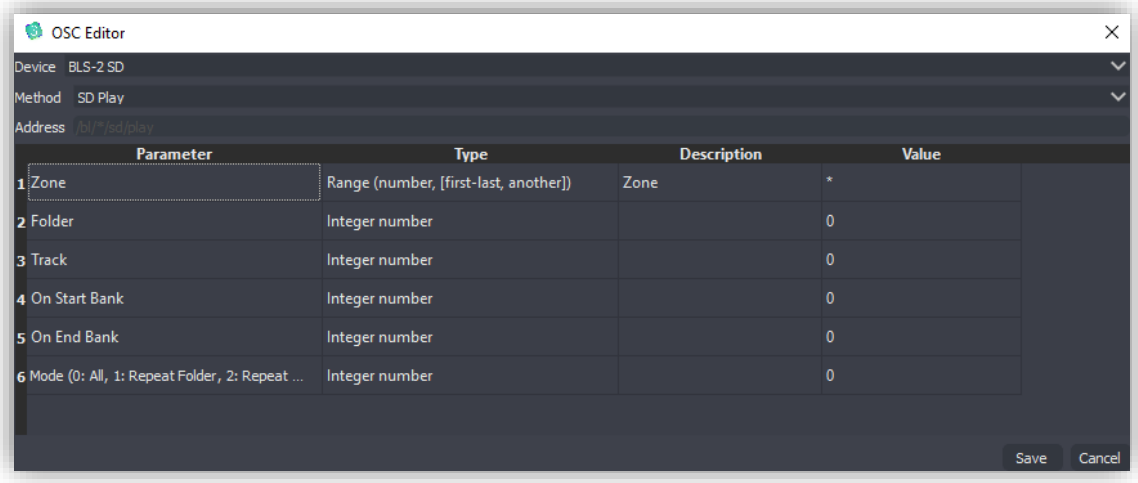

- **Zone**. Zona sobre la que queremos que actúe el comando. Lo pondremos a 0, valor que implica todas las zonas. Así nos aseguramos que actúa sobre el BLS2 SD MKII, que al ser un emisor tiene por defecto zona "-1".
- **Folder.** Numero de carpeta donde se encuentra el archivo a reproducir.
- **Track**. Número de track a reproducir.
- **On start Bank**. Número de banco que se ejecuta justo antes del comienzo de track. Si no se desea ejecutar ningún banco introducir "0".
- **On End Bank**. Número de banco que se ejecuta cuando acaba un track. Si no se desea ejecutar ningún banco introducir "0".
- **Mode**. Modo de reproducción.

#### <span id="page-13-1"></span>**Uso de bancos de memoria**

Los bancos de memoria del BLS2 SD MKII le permitirán guardar en el dispositivo comandos UDP/OSC que se ejecutarán de dos modos:

- Justo antes de reproducirse un track de la tarjeta micro SD.
- Justo cuando acaba de reproducirse un track de la tarjeta micro SD.

Un típico ejemplo de uso sería cuando utilice el BLS2 SD MKII como lanzador de avisos o alarmas, coexistiendo con otros streamers BlueLine.

En este caso los receptores podrían estar escuchando alguno de esos otros streamers, por ejemplo un streamer que emite música de background.

Justo antes de lanzar el track se deberá guardar el estado de los receptores y hacer que estos pasen a escuchar el canal del BLS2 SD MKII. Esto lo guardaremos en el banco 1, que se ejecutará como "On Start Bank".

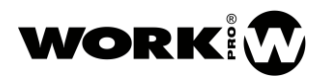

Justo después de ejecutar el track los receptores deberán recuperar el estado guardado previamente. Esto lo guardaremos en el banco 2, que se ejecutará como "On End bank".

#### **Bank 1:**

- Comando "push" para que los receptores guarden su estado.
- Comando "Set source", para cambiar el canal de escucha de los receptores al BLS2 SD MKII.

#### **Bank 2:**

- Comando "pop", que hará que los receptores carguen el estado guardado con el comando "push".

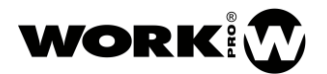

#### <span id="page-15-0"></span>**4.6. Accesorios**

El BLS2 Lite MKII incluye una serie se accesorios para su montaje sobre pared o con la bandeja para rack 19" BL AR 19 (no incluida):

Dos Alas de montaje para pared. 4 tornillos

Barra pasante de unión de más de un dispositivo.

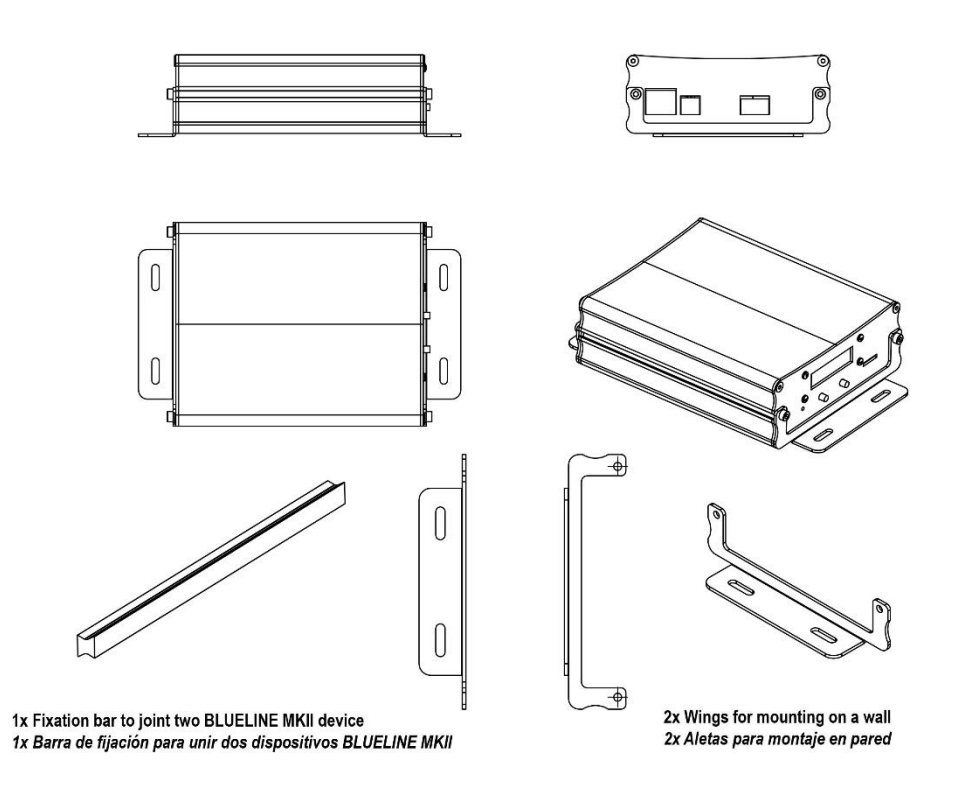

- Opcional –

#### BL AR 19

Bandeja de fijación para rack standard 19" de 1 HU para alojar hasta 4 dispositivos de la serie Blueline MKII.

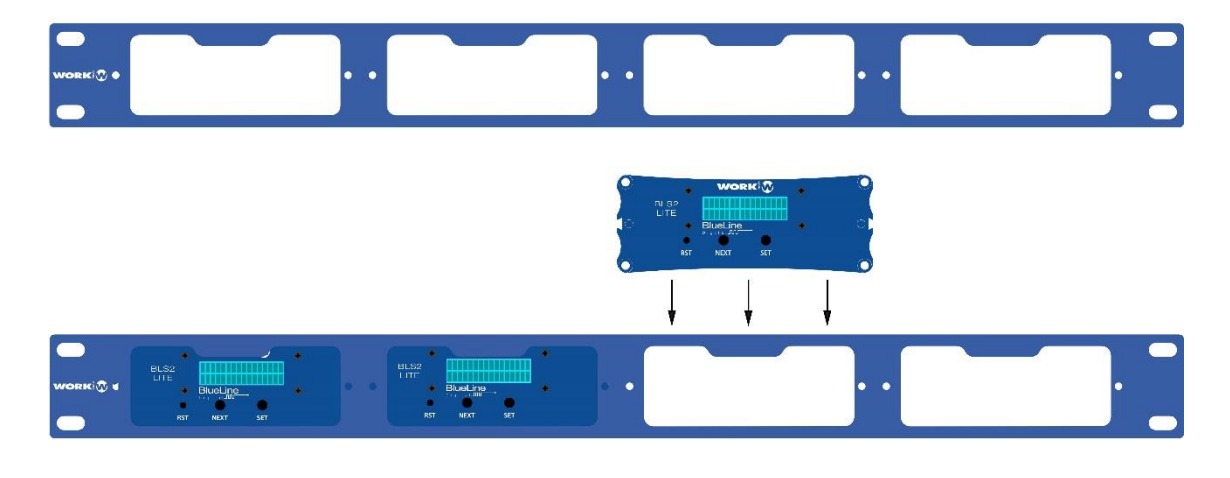

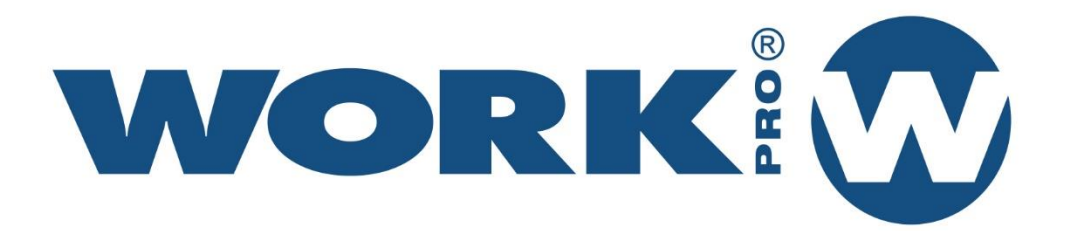

Av. Saler nº 14 Polígono. Ind. L'Alteró. Silla 46460 VALENCIA-SPAIN Tel: +34 96 121 63 01 www.workpro.es